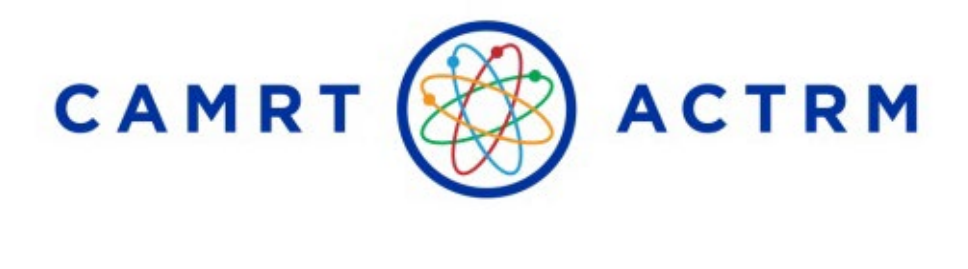

# Guide de préparation au centre de test pour l'examen d'agrément de l'ACTRM

**RÉSONANCE MAGNÉTIQUE • MÉDECINE NUCLÉAIRE • RADIOTHÉRAPIE • TECHNOLOGIE DE RADIOLOGIE**

**Canadian Association of Medical Radiation Technologists / Association canadienne des technologues en radiation médicale**

Questions? Veuillez contacter: [certification@camrt.ca](mailto:certification@camrt.ca)  Tel. 613-234-0012 ext. / poste 245 1-800-463-9729

# Table of Contents

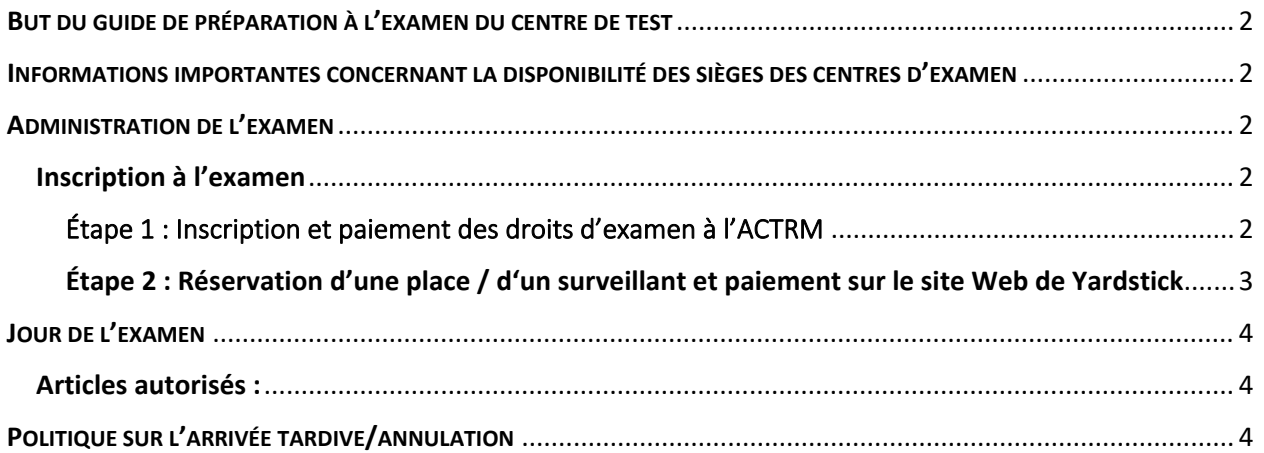

### <span id="page-2-0"></span>BUT DU GUIDE DE PRÉPARATION À L'EXAMEN DU CENTRE DE TEST

Ce guide de préparation a été élaboré par l'Association canadienne des technologues en radiation médicale (ACTRM) pour aider les candidats qui ont l'intention de se présenter à l'examen national d'accès à la pratique en personne dans un centre d'examen. Le guide fournit des renseignements sur l'administration de l'examen d'agrément, y compris sur la façon de présenter une demande et de s'inscrire pour passer un examen dans un centre d'examen. Ce guide est conçu pour être utilisé par tous les candidats à l'examen qui souhaitent passer un examen dans un centre d'examen : les diplômés de programmes canadiens agréés et les technologues en radiation médicale formés à l'étranger (TRMFE).

# <span id="page-2-1"></span>INFORMATIONS IMPORTANTES CONCERNANT LA DISPONIBILITÉ DES SIÈGES DES CENTRES D'EXAMEN

Nous ne pouvons pas garantir un test en personne. En raison de la pandémie mondiale, la disponibilité de centres de test physiques, qui répondent aux exigences provinciales et fédérales en matière de santé et de sécurité, peut réduire le nombre de places disponibles*.* Les candidats seront placés dans un centre de test situé à moins de 60 minutes de route du lieu qu'ils ont choisi*.* Yardstick Assessment Strategies et l'ACTRM prennent toutes les mesures possibles pour offrir aux candidats le modèle de prestation d'examen de leur choix (c'est-à-dire un centre de test physique ou à distance). Si un centre d'examen ne peut être mis à disposition, les candidats auront la possibilité de passer un examen à distance. Pour changer de centre d'examen, les candidats doivent appeler Meazure Learning pour acheter séparément un examen à distance et demander l'annulation et le remboursement de leur achat d'examen en personne. La date limite pour passer du centre d'examen à un examen à distance est de 2 semaines avant la date de l'examen.

### <span id="page-2-2"></span>ADMINISTRATION DE L'EXAMEN

#### <span id="page-2-3"></span>Inscription à l'examen

L'examen de l'ACTRM est présenté en tant qu'examen informatisé dans les centres d'examen Yardstick approuvés de tout le Canada.

Les renseignements concernant [le calendrier des examens et les frais](https://www.camrt.ca/fr/agrement-2/programmes-detudes-canadiens-agrees/examen-dagrement-dentree-a-la-pratique/dates-dexamen-droits-et-frais/) sont disponibles sur le site Web de l'ACTRM.

#### **IMPORTANT – L'inscription à l'examen d'agrément se fait en deux étapes.**

#### <span id="page-2-4"></span>Étape 1 : Inscription et paiement des droits d'examen à l'ACTRM

- 1. Allez sur le site Web de l'ACTRM – [https://www.camrt.ca](https://www.camrt.ca/)
- 2. Ouvrez une session dans votre compte ACTRM (ou créez un compte si vous n'en avez pas).
- 3. [Inscrivez-vous à l'examen](https://www.camrt.ca/fr/agrement-2/programmes-detudes-canadiens-agrees/examen-dagrement-dentree-a-la-pratique/inscription-a-lexamen-dagrement-dentree-a-la-pratique-de-lactrm/) et payez les droits d'examen
- 4. Les candidats qui ont besoin d[e mesures d'accommodement pour l'examen](https://www.camrt.ca/fr/agrement-2/programmes-detudes-canadiens-agrees/examen-dagrement-dentree-a-la-pratique/politique-dadaptation-aux-besoins-particuliers/) doivent en faire la demande en suivant la procédure indiquée sur le site Web.
- 5. Une fois le paiement traité, les candidats inscrits recevront un courriel de confirmation et des instructions pour la réservation d'une place à l'examen (dans un centre d'examen de Yardstick ou pour un examen sous surveillance à distance).

#### <span id="page-3-0"></span>Étape 2 : Réservation d'une place / d'un surveillant et paiement sur le site Web de Yardstick

Lorsque vous avez complété votre inscription sur le site Web de l'ACTRM, vous serez dirigés vers le site Web de Yardstick, où vous devrez créer un profil et payer les frais pour la réservation d'un siège.

#### *Examens en centre d'examen*

• Durant le processus d'inscription, les candidats choisissent la ville dans laquelle ils souhaitent se présenter à l'examen; cependant, les candidats ne peuvent pas choisir une date, une heure ou un centre d'examen spécifique au moment de l'inscription et de la réservation d'une place. L'emplacement du centre d'examen ainsi que la date et l'heure de l'examen seront communiquées plus tard par courriel.

#### **Veuillez lire attentivement les renseignements qui suivent relativement à l'inscription auprès de Yardstick :**

- Assurez-vous que le nom que vous utilisez pour vous inscrire sur la plateforme de Yardstick est le même que celui qui figure sur votre profil de l'ACTRM et sur la photo d'identification émise par le gouvernement que vous présenterez le jour de l'examen. L'ACTRM vérifie toutes les inscriptions par nom et par discipline.
	- $\circ$  Les noms doivent être identiques pour que les résultats de l'examen puissent être téléchargés dans votre profil de l'ACTRM et pourque vous puissiez accéder à votre examen le jour de celui-ci.
- Assurez-vous que votre nom d'utilisateur Yardstick est votre identifiant l'ACTRM.
- Inscrivez-vous avec la même adresse électronique que celle utilisée pour votre compte ACTRM.

#### **Instructions étape par étape pour la réservation de sièges pour Yardstick :**

- 1. Préparez-vous à effectuer un paiement par carte de crédit seulement; le système n'accepte pas d'autre mode de paiement.
- 2. Allez sur<https://camrt.ysasecure.com/?locale=fr> pour réserver une place à l'examen. Il s'agit d'une plateforme différente, ainsi vous ne pourrez pas vous connecter à l'aide du nom d'utilisateur et mot de passe de l'ACTRM.
	- a. Si vous avez fait un examen d'agrément de l'ACTRM auparavant, vous avez déjà un compte sur le site web de Yardstick. Cliquez sur « Connexion » (*LOGIN*) et saisissez vos renseignements.
	- b. Si vous êtes un nouvel utilisateur, cliquez sur « S'inscrire » (*SIGNUP*) pour créer un profil et vous connecter. Saisissez votre numéro d'identification de l'ACTRM et un mot de passe de votre choix. Assurez-vous d'utiliser la même adresse courriel que vous avez utilisé pour créer votre profil de l'ACTRM.
- 3. Sélectionnez « PRODUITS » (*PRODUCTS*) pour afficher les options d'examen disponibles et choisissez l'examen auquel vous êtes admissible. **Veillez à sélectionner la bonne discipline.** 
	- a. **Pour les candidats en personne**, veuillez sélectionner un produit en personne et choisir « Administration [*mois/année de l'examen*] ». Les options de lieu s'afficheront ; veuillez sélectionner le lieu de votre choix. Sélectionnez ensuite votre préférence pour l'examen en choisissant « Physical Testing Centre » cliquez sur « Register », et entrez vos informations de paiement.

4. Votre paiement sera confirmé, et vous recevrez un courriel de confirmation de la part de [support@yardstickmeasure.com;](mailto:support@yardstickmeasure.com) assurez-vous d'ajouter cette adresse à votre liste de courriels sécuritaires.

**Note :** Votre courriel de confirmation de réservation avec les détails de l'emplacement de votre centre de test sera fourni après la fermeture de la période d'inscription et au plus tard 4 (quatre) semaines avant l'examen. La confirmation comprendra la date et l'heure de votre séance, le nom du centre d'examen, l'adresse (avec des liens vers des cartes), les renseignements sur les rapports et tout autre renseignement pertinent dont vous pourriez avoir besoin le jour de l'examen.

Toute question relative à la réservation de votre siège Yardstick peut être adressée à: [testingsupport@getyardstick.com](mailto:testingsupport@getyardstick.com) 

Si c'est impossible de vous trouver une place et que vous ne souhaitez pas passer l'examen à distance, Yardstick vous remboursera intégralement votre réservation de place. Dans ce cas, vous devez également communiquer avec l'ACTRM à l'adresse [certification@camrt.ca](mailto:certification@camrt.ca) pour discuter de vos options et déterminer votre admissibilité à l'examen lors d'une prochaine séance.

# <span id="page-4-0"></span>JOUR DE L'EXAMEN

**Il est fortement recommandé de tester votre combinaison de nom d'utilisateur et de mot de passe le jour de l'examen, avant d'arriver au centre de test, car la réinitialisation du mot de passe peut entraîner un retard dans l'heure de début de l'examen.** Vous pouvez tester vos identifiants de connexion [ici.](https://camrt.ysasecure.com/)

Assurez-vous d'arriver au centre d'examen 30 minutes avant l'heure de début prévue pour vous enregistrer. Vous devez apporter les choses suivantes au centre d'examen :

- Pièce d'identité valide avec photo **émise par le gouvernement** avec date d'expiration valide et signature visible (par exemple, permis de conduire, passeport ou permis de travail). Veuillez consulter **le guide général de préparation à l'examen** pour déterminer quelles sont les formes d'identification acceptables.
- Copie imprimée du courriel de confirmation envoyé par Yardstick.

Les candidats qui falsifient un document ne seront pas autorisés à passer l'examen. Si une falsification est découverte après la prise de l'examen, les résultats de l'examen seront annulés.

#### <span id="page-4-1"></span>Articles autorisés :

- Eau, jus, café ou autre boisson dans un contenant transparent à l'épreuve des éclaboussures et ne portant aucune inscription (sous réserve d'approbation par le centre d'examen)
- Bouchons d'oreilles jetables
- Papier brouillon et crayons (ce matériel vous sera remis au centre d'examen et **doit** être remis au surveillant à la fin de l'examen)
- Une calculatrice scientifique non programmable

### <span id="page-4-2"></span>POLITIQUE SUR L'ARRIVÉE TARDIVE/ANNULATION

• Arrivez au moins **30 minutes** avant l'heure de début de l'examen pour vous inscrire et vous orienter.

- Tout candidat qui se présente plus de 30 minutes après l'heure de début prévue se verra refuser l'accès à l'examen.
- Les candidats qui arrivent après l'heure de début de l'examen, mais sans dépasser le délai de 30 minutes seront autorisés à faire l'examen, mais le chronomètre est quand même lancé à l'heure prévue et le temps perdu ne pourra être repris.